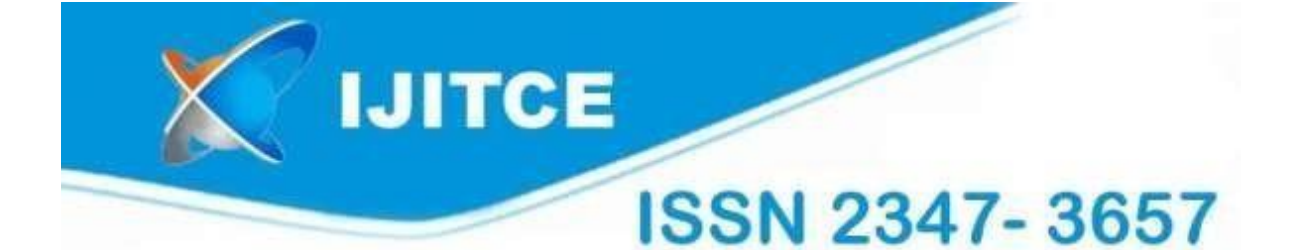

# **International Journal of Information Technology & Computer Engineering**

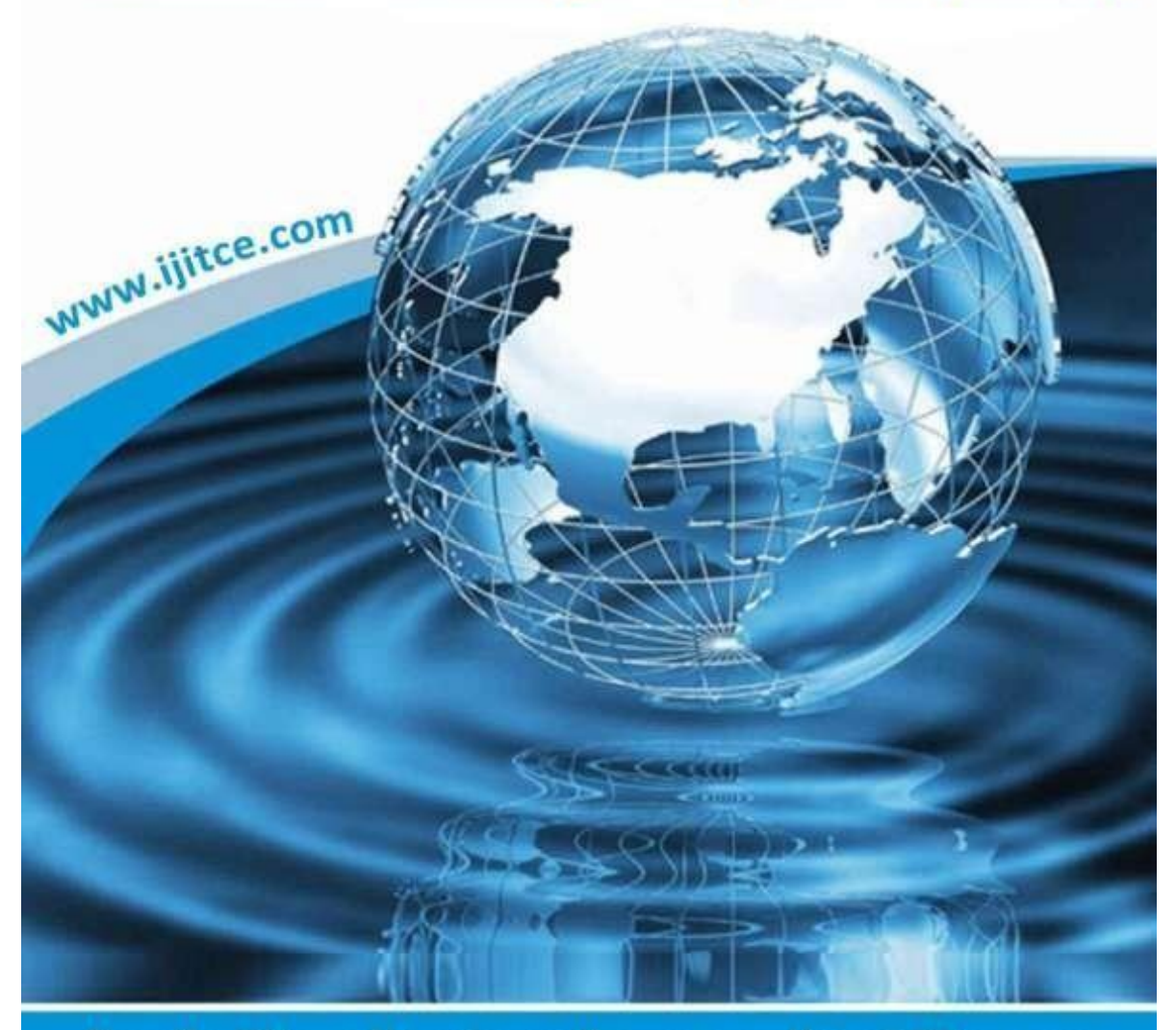

Email: ijitce.editor@gmail.com or editor@ijitce.com

![](_page_1_Picture_0.jpeg)

# **WEB MAPPING TECHNOLOGY IN QGIS FOR CADASTRAL BOUNDARY**

\*R.Santhi Devi and \*\*K. Umamageshwari,

\*Associate Professor, Dept. of Geography, Bharathi Women's College (A), Chennai – 108. \*\*Asst. Professor, Dept. of Computer Science, Bharathi Women's College (A), Chennai – 108 santhidevig@gmail.com

*Abstract***—This paper brings about the High-resolution image**  and client-side applications. The following is a list of **data show a high level of detail and provided to use as base for modified cadastral map generation. After finalizing the cadastral**  technologies utilized in web mapping. Web mapping technologies require both server-side

**boundary each FMB sketch join to each cadastral number. FMB boundary line drawn and matched with DGPS boundary line and all the co-ordinates data enclosed with appendix. Final RoR integrated shapefile used to Web Map Services. WMS is used to publish geospatial data on the web.**

**Key words: cadastral Boundary, web map and Geospatial** 

## **INTRODUCTION**

Map production is the process of arranging map elements on a sheet of paper in a way that, even without many words, the average person can understand what it is all about. Maps are usually produced for presentations and reports where the audience or reader is a politician, citizen or learner with no professional background in GIS. Because of this, a map must be effective in communicating spatial information. Common elements of a map are the title, map body, legend, north arrow, scale bar, acknowledgment, and map border.

Web mapping is an excellent tool for uploading the GIS data to the web and making it available to other users. It is a very different method to create map than to create one in a GIS. GIS users are typically not web programmers and it is difficult to build a web map of the same standard as a map Generated in GIS. Fortunately, there are tools available for quick transplantation into web maps of your work in QGIS.

## **Web GIS in the cloud**

Cloud mapping is now sold as a cloudbased soft ware service by different companies.

rvers. The maps are either created using a browser editor the projection, etc. The OGC standardized these options. or writing scripts that exploit the API's of service provid Another WMS server standard is the Tilemap service. ers.

# **Web mapping technologies**

- Spatial databases are usually objected relational databases enhanced with geographic data types, methods, and properties. They are necessary whenever a web mapping application has to deal with dynamic data (that changes frequently) or with huge amounts of geographic data. Spatial databases allow spatial queries, sub-selects, reprojections, and geometry manipulations and offer various import and export formats. [Post-](https://en.wikipedia.org/wiki/PostGIS)[GIS](https://en.wikipedia.org/wiki/PostGIS) is a prominent example; it is open source. [My SQL](https://en.wikipedia.org/wiki/MySQL) also implements some spatial features. [Oracle Spatial,](https://en.wikipedia.org/wiki/Oracle_Spatial) Microsoft SQL Server (with the spatial extensions), and IBM DB2 are the commercial alternatives. The [Open Geospatial](https://en.wikipedia.org/wiki/Open_Geospatial_Consortium) [Consortium's](https://en.wikipedia.org/wiki/Open_Geospatial_Consortium) (OGC) specification ["Simple](https://en.wikipedia.org/wiki/Simple_Features)  [Features"](https://en.wikipedia.org/wiki/Simple_Features) is a standard geometry data model and operator set for spatial databases. Part 2 of the specification defines an implementation using SQL.
- [Tiled web maps](https://en.wikipedia.org/wiki/Tiled_web_map) display in raster image "tiles".
- [Vector tiles](https://en.wikipedia.org/wiki/Vector_tiles) are also becoming more popular-- Google and Apple have both transitioned to vector tiles. Mapbox.com also offers vector tiles. This new style of web mapping is resolution independent, and has the advantage of dynamically showing and hiding features depending on the interaction.

These service providers allow users to build and user options such as the order of the layers, the styling, share maps by uploading data (cloud storage) to their se and symbolization, the extent of the data, the data format, WMS servers generate maps using parameters for Standard image formats include PNG, JPEG, GIF and [SVG.](https://en.wikipedia.org/wiki/SVG) Open source WMS Servers include [UMN](https://en.wikipedia.org/wiki/MapServer)  [Mapserver, Geoserver and Mapnik.](https://en.wikipedia.org/wiki/MapServer) Commercial alternatives exist from most commercial GIS vendors,

![](_page_2_Picture_0.jpeg)

such as [ESRI ArcIMS](https://en.wikipedia.org/wiki/ArcIMS) and CadCorp. In this web map want an info-window to display useful information about Process of Creating layers and uploading maps, all steps the map. This information is already present in the given below. attribute table of the layers. Right-click on the layer and select Properties.

**Step 3**

# **Procedure**

## **Step I**

Open QGIS and go to Layer ‣ Add Vector Layer. Browse to the location of the downloaded file and select

![](_page_2_Picture_6.jpeg)

Figure.1 Add vector layer

# **Step 2**

Open attribute table

![](_page_2_Picture_161.jpeg)

# Figure.2 Add vector layer table

We will now create a map in QGIS that looks and behaves just like we would like in the web map. The plugin qgis2web will use replicate the QGIS settings and automatically create the web map without us knowing about web mapping libraries. When a user clicks on we display the layer

![](_page_2_Figure_14.jpeg)

Figure.3 Display the layer

# Step 4

Enter Latitude and longitude values

![](_page_2_Picture_162.jpeg)

Figure.4 Enter Latitude and longitude values

# Step 5

Display Latitude and Longitude layer

![](_page_2_Picture_22.jpeg)

![](_page_3_Picture_0.jpeg)

Step 6 Display Latitude and Longitude Values in table

|                | $\alpha$                |                | S. 5 2 3 3 4 5 6 6 6 6 6 |                               |                 |            |                       |                |
|----------------|-------------------------|----------------|--------------------------|-------------------------------|-----------------|------------|-----------------------|----------------|
|                | ADAS COD A              | FMB NO         |                          | CADAS FMB Shape Area          | S No            | CADAS FM 1 | Survey Num Sub Devisi | O <sub>c</sub> |
| 0              | 268                     | 5              | 268/5                    | 1915.25971 1188.000000 268/5  |                 |            | 268,000000 5          | 5              |
|                | 297                     | 3B             | 297/3B                   | 3220.42055 1254.000000 297/3B |                 |            | 297,000000 3B         | 3B             |
| $\overline{c}$ | 295                     | <b>1A</b>      | 295/1A                   | 4337.40217 1244.000000 295/1A |                 |            | 295,000000 1A         | 295-           |
| 3              | 296                     | $\overline{z}$ | 296/2                    | 3735.57458 1249.000000 296/2  |                 |            | 296.000000 2          | $\overline{2}$ |
| 4              | 270                     | 2A             | 270/2A                   | 1399.74504 1194.000000 270/2A |                 |            | 270,000000 2A         | 2A             |
| 5              | 267                     | $\overline{2}$ | 267/2                    | 2610.80504 1181.000000 267/2  |                 |            | 267.000000 2          | $\overline{2}$ |
| 6              | 269                     | 1              | 269/1                    | 5256.39216 1189.000000 269/1  |                 |            | 269,000000 1          | $269 -$        |
| 7              | 255                     | $\overline{2}$ | 255/2                    | 3338.07369 1136.000000 255/2  |                 |            | 255.000000 2          | $\overline{2}$ |
| R              | 256                     | 3              | 256/3                    | 1203.83423 1140.000000 256/3  |                 |            | 256,000000 3          | 3              |
| 9              | 253                     | $\overline{2}$ | 253/2                    | 3331.58788 1131.000000 253/2  |                 |            | 253,000000 2          | $\overline{2}$ |
| 10             | 254                     | 254            | 254                      | 4521.66256 1134.000000 254    |                 |            | 254,000000 NULL       | <b>NUL</b>     |
| 11             | 251                     | $\overline{2}$ | 251/2                    | 2636.23501 1126.000000 251/2  |                 |            | 251,000000 2          | $\overline{2}$ |
| 12             | 252                     | 252            | 252                      | 7154.18246 1128.000000 252    |                 |            | 252,000000 NULL       | 252            |
| 13             | 250                     | $4 -$          | 250/4                    | 1507.12845 1124.000000 250/4  |                 |            | 250,000000 4          | 4              |
| 14             | 6                       | 6              | 6                        | 24228.2795 27.000000 6        |                 |            | 6,000000 NULL         |                |
| 15             | $\overline{\mathbf{5}}$ | 2A             | 5/2A                     | 3116.87839 25.000000 5/2A     |                 |            | 5.000000 2A           | 2A             |
| 16             | 4                       | $\overline{c}$ | 4/2                      | 27044.9895                    | 20.000000 4/2   |            | 4.000000 2            | $\overline{c}$ |
| 17             | $\overline{2}$          | $\overline{2}$ | 2/2                      | 12157.2342                    | 12.000000 2/2   |            | 2,000000 2            | 2              |
| 18             | 3                       | $\overline{c}$ | 3/2                      | 13341.8762                    | 14,000000 3/2   |            | 3.000000 2            |                |
| 19             | $\mathbf{1}$            | 5              | 1/5                      | 9400.33571 7.000000 1/5       |                 |            | 1.000000 5            | 5              |
| 20             | 8                       | 4              | 8/4                      | 6319.35178                    | 68,000000 8/4   |            | 8,000000 4            | 4              |
| 21             | $\overline{7}$          | 1B             | 7/1B                     | 3187.17917                    | 37.000000 7/1B  |            | 7.000000 1B           | 1B             |
| 22             | 38                      | 38             | 38                       | 5927.62965                    | 162,000000 38   |            | 38,000000 NULL        | 38             |
| 23             | 35                      | $\overline{2}$ | 35/2                     | 2480.04437                    | 151.000000 35/2 |            | 35.000000 2           | $\overline{c}$ |

Figure 6 Display Latitude and Longitude layer

## **Result :**

After the procedure the web domain **is http;//qgis2cloud.com/geobwc - qgis domain http:/arcg.is/0ymq45** 

## **- arcgis domain**

When we click the domain , the layer will open in google to see the actual data available with suvey number .

## **Result and Conclusion**

High resolution image data show a high level of detail and are used as a basis for updated generation of c adastral maps. Ortho-images generated with high spatial resolution satellite data are ideally suited for deri ving cadastral plot vectors for plain areas.

The protected areas under the DGPS instrument survey. The territory boundary can be incorporated into the vector of current cadastral maps and the new cadastr al boundary of the villages can be finalized. Each FMB sketch joins each cadastral number after the c adastral boundary has been finalized. Then there was a c hange in FMB and cadastral boundaries. Data collected f rom the website and structured-wise section Rights Rights of Record (RoR).

# Popular code created for file

integrated RoR and shapefile. Record (RoR) data referre d to are cadastral, FMB, and old subdivision number, po rtion, irrigation source, land type, soil type, area, Patta n umber rate, and land owner name.Boundary line FMB dr awn and matched to boundary line DGPS. All of the dat a coordinates included with the appendix. Final integral shapefile of RoR used in Web Map Services.

Web Map Services (WMS) provides a simple HTTP i nterface to request distributed databases on the geospace . A submission for a WMS specifies the regional layer a nd area of interest to be handled. In a browser applicatio n the response to the request can be displayed. A special Open Layers function Open Layers. WMS is used to publish geospatial data on the web. Some other database tables are used for special purposes like login information to display of all the attached non-spatial data and X, Y coordinates. Data security can be maintained in terms of web GIS portal.

# **Reference:**

- 1. Ali, Z., A. Tuladharb and J. Zevenbergenb (2012) "An integrated approach for updating cadastral maps in Pakistan using satellite remote sensing data, International Journal of Applied Earth Observation and Geoinformation, 18, pp.386- 398.
- 2. Ch.Tata Babu, L. Sneha, M. Hari Krishna and K.V. Ramana "Geo-spatial approach for mapping of field measurement books in Andhra Pradesh: a case study" Journal of Geomatics Vol 12 No. 2 October 2018
- 3. APSAC (2016). Manual of FMBs Digitization at District Level under DILRMP Project, Andhra Pradesh, Hyderabad
- 4. Kemiki, O. A., J. O. Odumosu, A. B. Ayoola and N. I. Popoola (2015). Cadastral Information System for M.I. Wushishi Housing Estate, Journal of Environment and Earth Science, 5 (16), pp. 54-61.
- 5. Kumar V. V. G., K. V. Reddy and D. Pratap (2013). Updation of Cadastral Maps Using High Resolution Remotely Sensed Data, International Journal of Engineering and Advanced Technology, 2 (4), pp. 50-54.

![](_page_4_Picture_0.jpeg)

- 6. Padma, G.V., P. V. Ramireddy, Ch. Tatababu, M. V. R. Murty and G. P. Rao (2015). A Geospatial Frame Work for Mapping of Approximate Cadastral Sub Divisions in Joniganuru Village, Santhipuram Mandal, Chittoor District, Andhra Pradesh - An Initiative, International Journal of Engineering Sciences & Research Technology, 4(7), pp. 200-208.
- 7. Amit Kumar and Pankaj Singh Diwakar "Web GIS based Land information System for Bhopal City using open Source Software and Libraries" International Journal of Science, Engineering and Technology Research (IJSETR), Volume 4, Issue [2] (Handbook style) *Transmission Systems for*  1, January 2015.
- 8. Nutan Tyagi, "Web GIS application for customized tourist information system for Eastern U. P., India" *Indian Society of Geomatics*, Vol 8 No. 1, pp.1-6, April 2014.
- 9. A. Mishra, D. J. Pal, "Land Record Information Management System (LRIMS) – A Conceptual Framework", Map India 2000 Conference, April 2000.
- 10. P.K.Parida1, M.K.Sanabada2, Dr. N.D.Mohanty3and A.K.Mohapatra4 "Cadastral Bijepadmanabhapursasana of Digapahandi Tahasil, Ganjam District, Odisha, India" Orissa Space Applications Centre, Bhubaneswar (ORSAC), Odisha
- 11. Barbarella M, Mancini F. and Zanni M (2003) Processing of high resolution satellite data for map updating. *Proceedings of 30th International Symposium on Remote Sensing of Environment*, Honolulu, Hawaii, USA, Nov. 2003.
- 12. Jayaprasad P, Narender B, Pathan SK and Ajai Generation and validation of DEM using SAR interferometry and differential GPS supported by multispectral optical data, *Journal of the Indian Society of Remote Sensing* 36 (4): 313-322
- 13. Lyons, Ken and Satish, Chandra. (2001) *"Undertaking land administration projects: sustainability, affordability, operational efficiency and good practice guidelines "*New

Millennium Print. Canberra, Australia.

- 14. Burns, Tony and Dalrymple, Kate. (2006) *"Land Administration Reform: Indicators of Success and Future Challenges"* Land Equity International Pty Ltd. Wollongong, Australia.
- [1]E. E. Reber, R. L. Michell, and C. J. Carter, "Oxygen" absorption in the Earth's atmosphere," Aerospace Corp., Los Angeles, CA, Tech. Rep. TR-0200 (420- 46)-3, Nov. 1988.
- *Communications,* 3rd ed., Western Electric Co., Winston-Salem, NC, 1985, pp. 44–60. *Motorola Semiconductor Data Manual,* Motorola Semiconductor Products Inc., Phoenix, AZ, 1989.
- [3] (Basic Book/Monograph Online Sources) J. K. Author. (year, month, day). *Title* (edition) [Type of medium]. Volume(issue). Available: [http://www.\(URL\)](http://www.(url)/)
- [4] J. Jones. (1991, May 10). Networks (2nd ed.) [Online]. Available: [http://www.atm.com](http://www.atm.com/)
- Resurvey using RS, GIS, DGPS  $\&$  ETS in [5] (Journal Online Sources style) K. Author. (year, Resurvey using RS, GIS, DGPS  $\&$  ETS in mosth). Title, Journal Tyme, of modiuml month). Title. *Journal* [Type of medium]. Volume(issue), paging if given. Available: [http://www.\(URL\)](http://www.(url)/)
	- [6] R. J. Vidmar. (1992, August). On the use of atmospheric plasmas as electromagnetic reflectors. *IEEE Trans. Plasma Sci.* [Online]. *21(3).* pp. 876— 880.Available:
	- [7] <http://www.halcyon.com/pub/journals/> 21ps03 vidmar